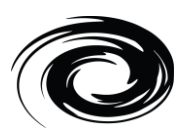

# 主規格介紹**:**

- 1. 緊湊型全尺寸設計
- 2. 內置德國Cherry機械開關
- 3. 內鍵三層宏編層
- 4. PBT鍵帽搭載熱升華工藝印字
- 5. 可拆式USB-C線材
- 6. 藍芽3.0
- 7. 支持藍芽下宏編程
- 8. 可同時連接四款藍芽設備
- 9. 支持在線鍵值變更

包裝內容物:

- 1. 鍵盤 x 1
- 2. USB-C線材 x 1
- 3. RGBY增補色彩鍵帽

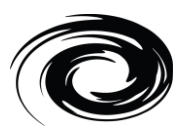

### 鍵盤佈局圖**:**

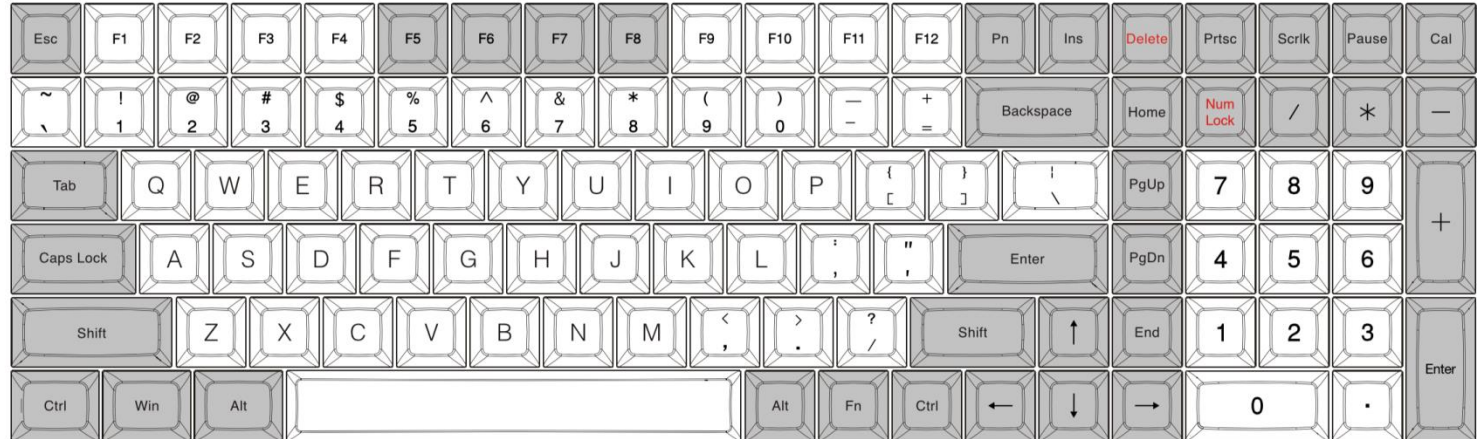

宏編程說明:

步驟1:選擇所需編輯層(Pn+"M","<" 或">"鍵)。

步驟2: 按下Pn +左Ctrl進入宏編程模式(大寫鎖定鍵右上的LED綠光恒亮)

步驟3:按下想要對其編程的鍵(大寫鎖定鍵右上LED綠光閃爍)

步驟4:鍵入內容後按 Pn(大寫鎖定鍵右上LED綠光再次恒亮)

步驟5:重覆步驟3和步驟4編程其他按鍵。

步驟6:按下Pn+右Ctrl鍵退出宏編程模式(大寫鎖定鍵右上LED熄滅)

#### 注意:

鍵盤共內置4層。默認(原始)層(Pn+N)無法進行編程。只有Pn+"M","<" 或">"可進行宏編程。

## 備注:

1. 支持Fn層宏編程,在選鍵狀態時可以對Fn組合鍵(例如: FN + A)進行編程

2. 在選鍵狀態(步驟3)可以加延時,每按15ms鍵(Fn + T) 一次延時15ms,每按 0.1s鍵 (Fn+ G) 一次延時 0.1s,每按 0.5s鍵(Fn+ B) 一次延時0.5s,連續多次延時只計一個按鍵但時間累加。

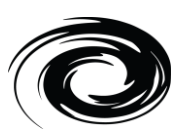

3. 每個鍵在宏編程下最多可以輸入31 個鍵值。

4. 在宏編程模式時30秒內沒樹入任何鍵值則會自動退出宏編程模式。

## 切換操作系統**:**

- a. Windows: Pn + Q
- b. Mac:  $Pn + W$

Windows鍵與ALT鍵互換。F1~F12 功能鍵請參照Mac鍵盤, F3及F4須自行設定

c. Linux: Pn + E

Caps lock鍵與左Ctrl鍵互換

#### 切換鍵盤**layout:**

Pn鍵 + 右Shift鍵(循環) - QWERTY→DVORAK→COLEMAK

#### 空格鍵指示燈說明**:**

- a. 左側LED 切換層 (Pn + N, M, <, >)
	- 紅色 Layer 1
	- 綠色 Layer 2
	- 藍色 Layer 3
	- 無燈 原始層

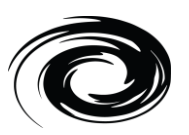

### b. 右側LED – 切換鍵盤layout與鎖windows鍵

紅色 - COLEMAK

綠色 - DVORAK

藍色 – 鎖Windows鍵

## 其他功能說明**:**

a. 重置該層鍵值: Pn + R

b. 清除所有層鍵值: L\_Alt + R\_Alt

此時capslock指示燈綠紅色恒亮直到熄滅表示清除完畢,

此時會自動回到原始層

c. 更換Fn或Pn位置:

按 Fn + 左\_Shift for 3秒然後直接選擇新的Fn位置

按 Pn + 左\_Shift for 3秒然後直接選擇新的Pn位置

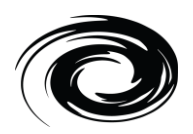

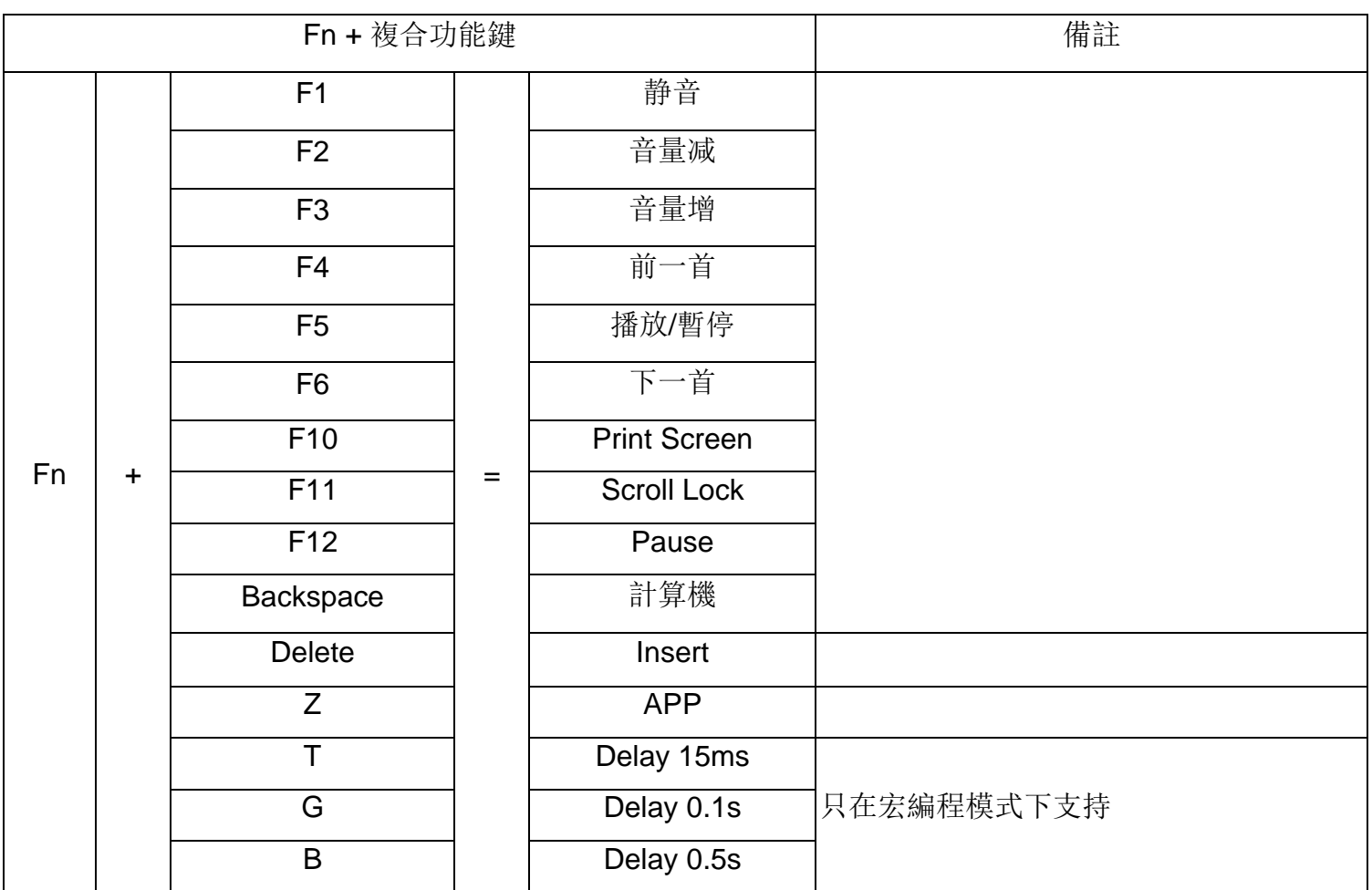

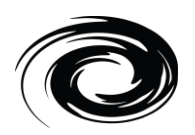

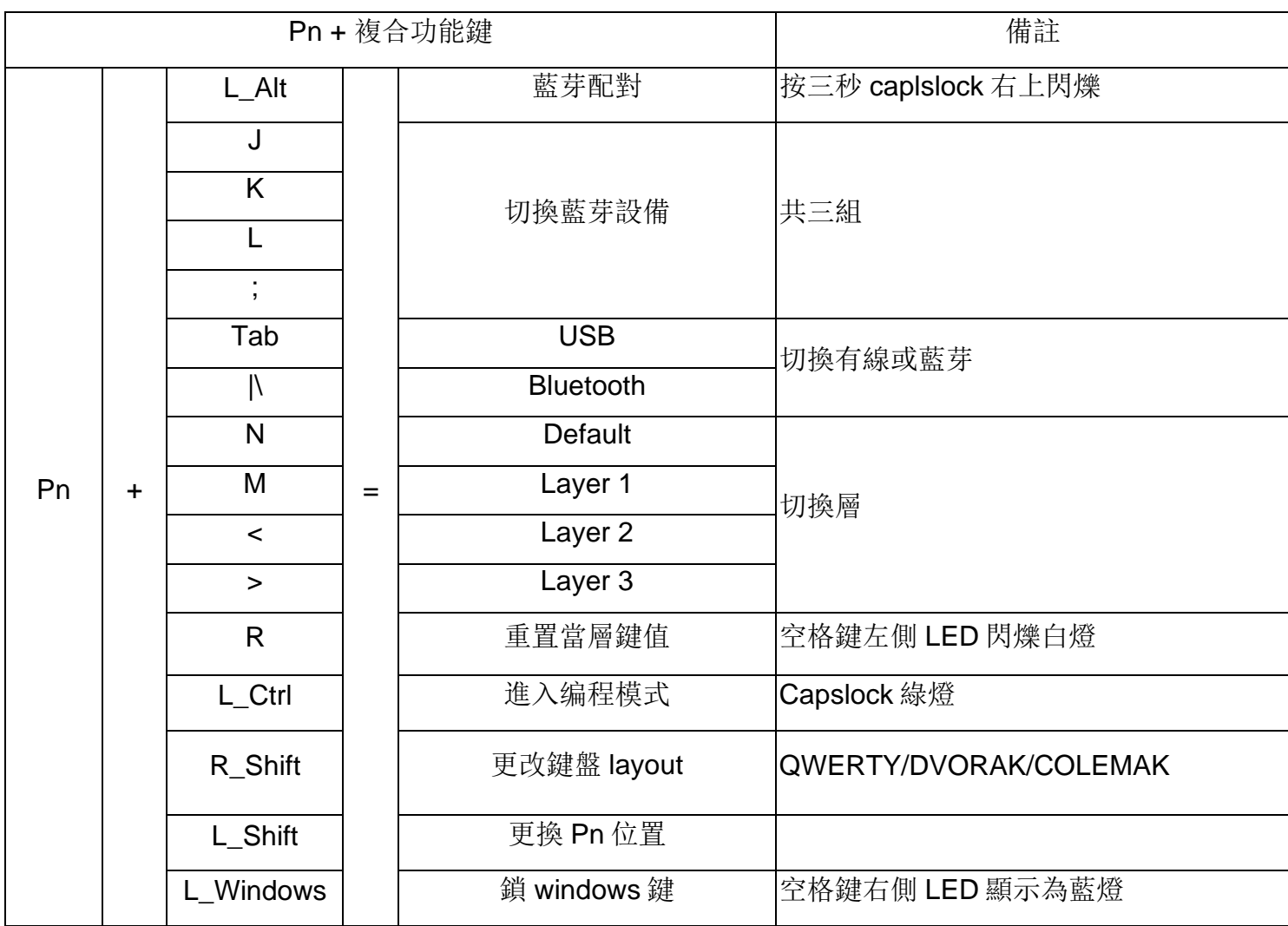

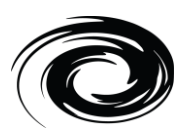

## 藍芽配對手冊

1. 藍芽配對按鈕:

Pn + L\_Alt

雙模切換:

Pn + Tab (有線)

Pn + |\ (無線)

- 2. 支援一對四
	- a.  $Pn + J$
	- b.  $Pn + K$
	- c. Pn + L
	- d.  $Pn +$ :;
- 3. 配對步驟
- a. 將你的藍牙裝置設為「可搜尋」
- b. 按 Pn+ L\_Alt 三秒後會進入藍芽配對模式, 藍芽指示燈開始閃爍(Capslock)
- c. 按 Pn + J,K,L 或: ;其中一組來進行配對。藍芽指示燈持續閃爍
- d. 在裝置的中找到藍牙裝置列表。從中選取「Vortexgear-1」後藍芽指示燈熄滅,完成配 對。
- e. 欲對其他設備進行配對則回到步驟 c
- f. 進入藍芽配對模式後 2 分鐘內沒有進行配對(步驟 c)則自動退出藍芽配對模式

#### 備注:

- 1.請使用 2 顆四號電池
- 2.切換藍芽設備組別時藍芽指示燈會快速閃爍綠燈後熄滅則表示已成功切換到另一個藍芽設備上
- 3.低電壓顯示紅燈
- 4.USB 上電時會自動切回 USB 模式